## *Saint Joseph Class*

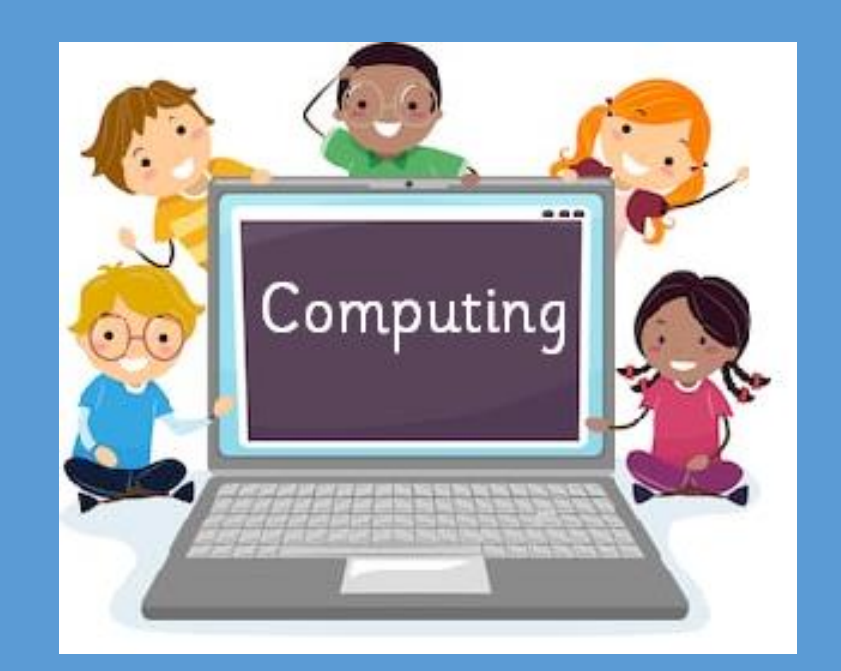

# Virtual Floor Book

2023-24

## *Term One*

# *1. Computing systems and networks – Technology around us*

# Term 1: Online Safety 7/9/23 LO: How do you stay safe when visiting a website or app?

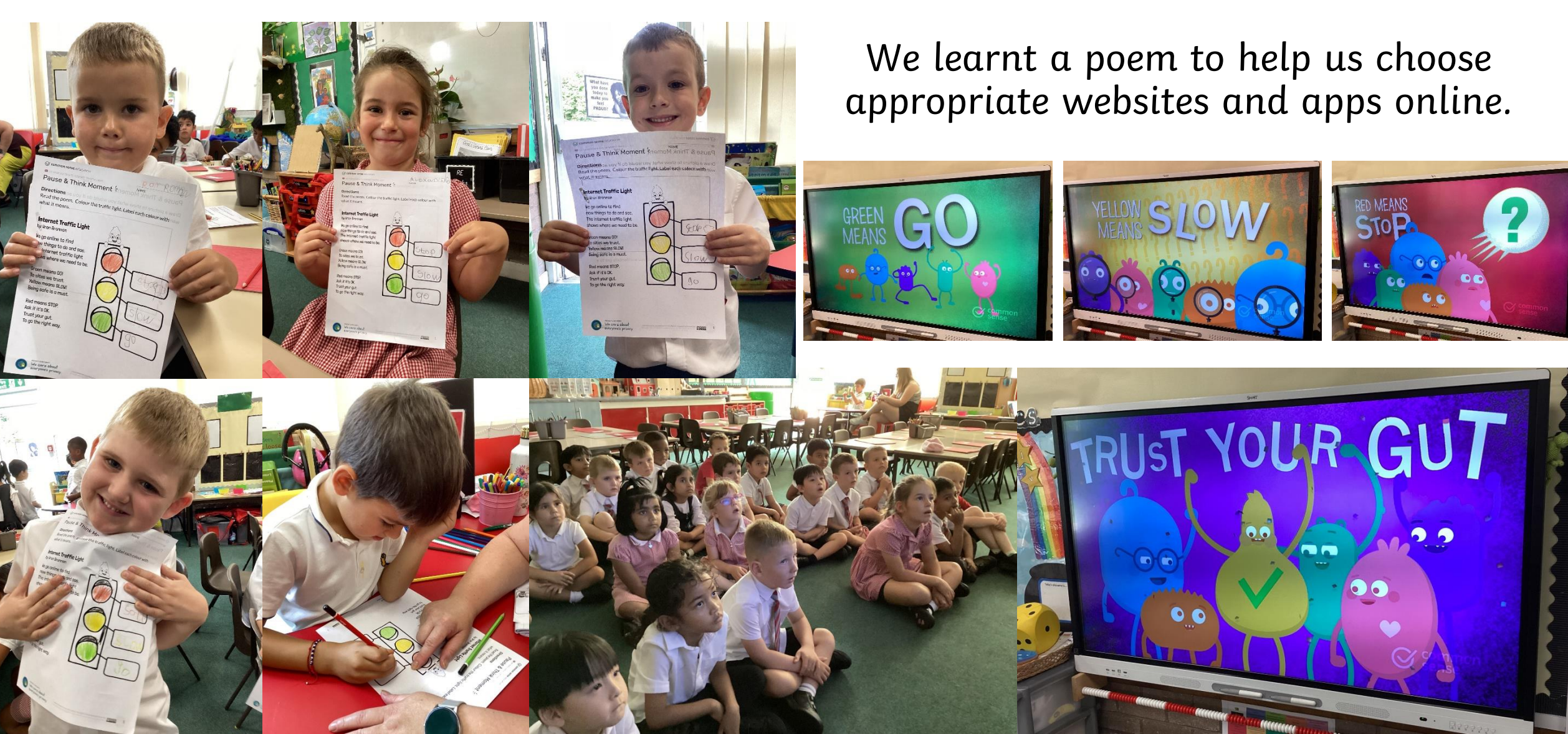

We learnt a poem to help us choose appropriate websites and apps online. We took our work home to share with our families.

### **Internet Traffic Light**

by Wren Brennan

We go online to find new things to do and see. The internet traffic light shows where we need to be.

Green means GO! To sites we trust. Yellow means SLOW! Being safe is a must.

Red means STOP. Ask if it's OK. Trust your gut. To go the right way.

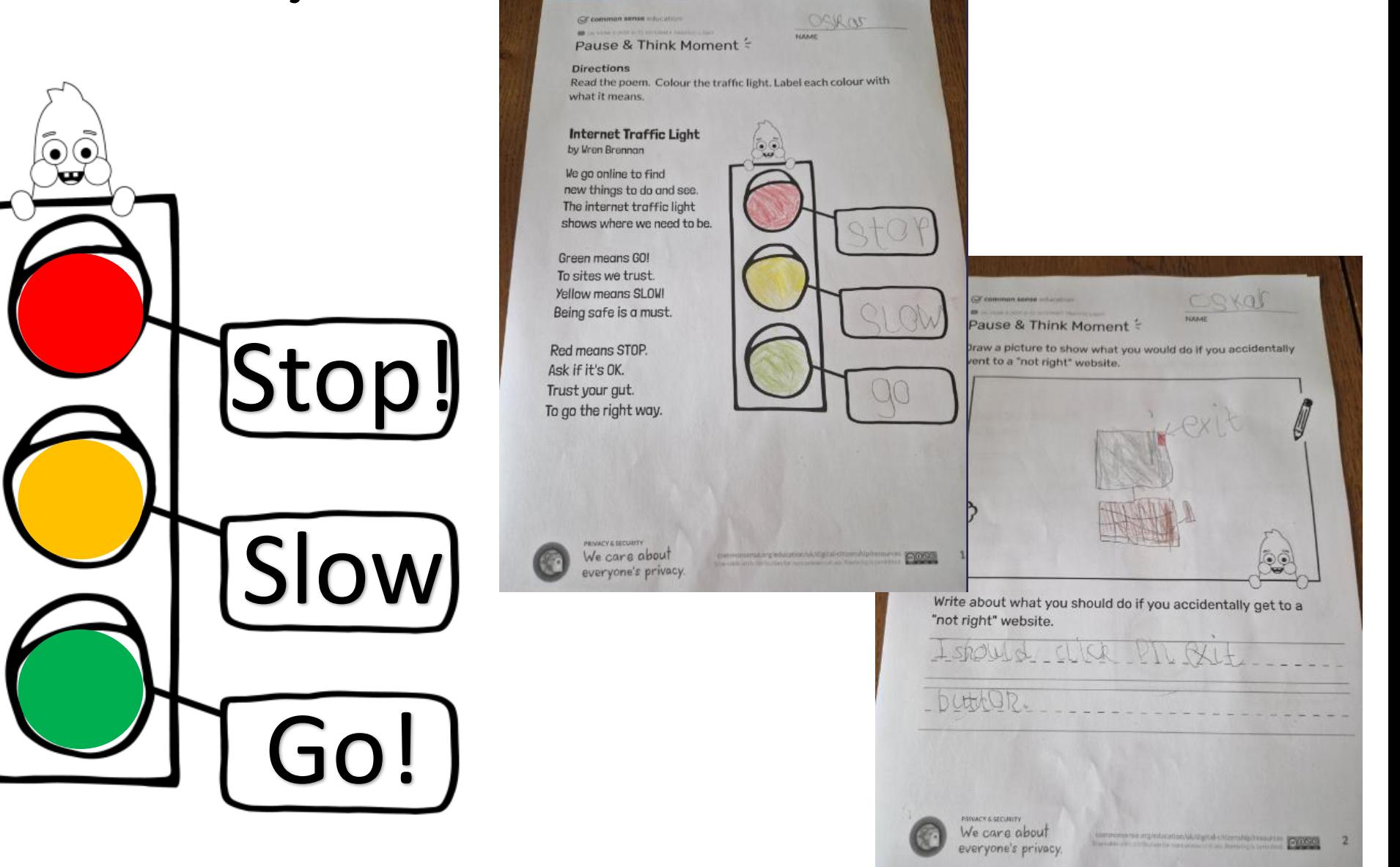

# Term 1: Lesson 1 – What is Technology 21/9/23

LO: I can explain that technology is something that helps us

We identified technology in the classroom, putting a post-it on it if it is technology! We can tell Ms Green how all the different technology in the classroom helps us.

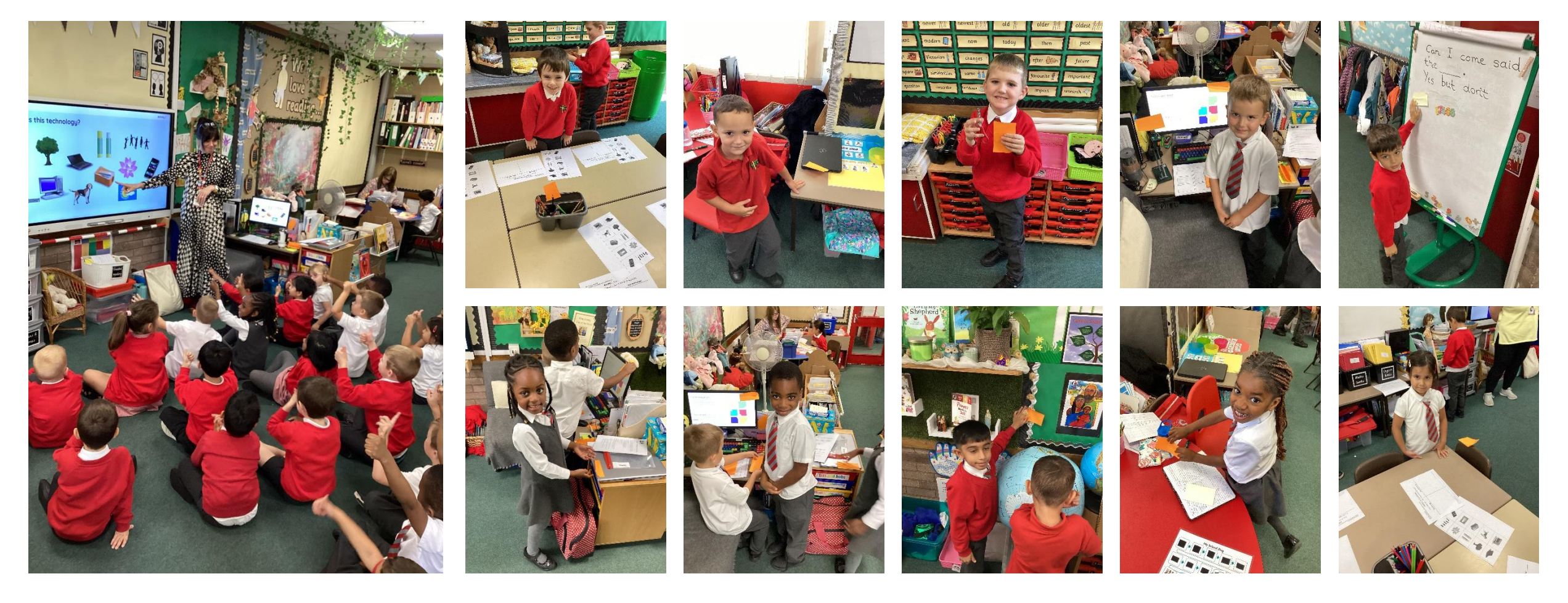

We worked independently to group things that are *technology* and things that are *not technology*.

# Is it technology?

![](_page_5_Picture_2.jpeg)

![](_page_6_Picture_0.jpeg)

### LO: To identify a computer and its main parts

This week, we've been getting to know the main parts of a desktop or laptop computer. We practised turning on and logging in to a computer. Then we applied our knowledge of the different parts of a computer to complete a mouse-based task.

![](_page_6_Picture_3.jpeg)

*We can:* Name the main parts of a computer; Switch on and log into a computer; Use a mouse to click and drag

![](_page_7_Picture_1.jpeg)

![](_page_8_Picture_0.jpeg)

# $\frac{28}{9/23}$  Term 1: Lesson 3 – Using Technology LO: To identify a computer and its main parts

We've been building on the mouse skills introduced in Lesson 2. First we reviewed images of a computer to explain what each part does. We know that different computers use different mice, but they perform the same function. Then we used the trackpad on the laptop to open a program and create a simple picture.

![](_page_8_Picture_3.jpeg)

We learnt to open 'Paint' with a double click. We are learning to: use the fill tool; use shape tools; select colours.

![](_page_9_Picture_1.jpeg)

# Term 1: Lesson 4 – Using Technology 12/10/23 LO: - Use a computer keyboard

![](_page_10_Figure_2.jpeg)

We learnt to add text to a picture. We know how to select the 'Text Tool' and use the keyboard to type our name. Some of us are beginning to use 'Shift' or 'Caps Lock' to add capital letters.

#### We opened 'Paint' with a double click. We are learning to: use the 'Text Tool'; use 'Caps Lock'; 'use 'Shift'.

![](_page_11_Picture_1.jpeg)

![](_page_12_Picture_0.jpeg)

# Term 1: Lesson 5 – Using Technology 19/10/23

### LO: Developing keyboard skills

We are learning to use a keyboard to edit text. First we created a text box and typed a sentence. Then we practised deleting letters and using the keyboard arrow keys to move the text cursor within the textbox.

![](_page_12_Picture_4.jpeg)

![](_page_12_Picture_5.jpeg)

*We are learning to:* use the 'backspace button' to delete letters; use the arrow keys to move the cursor.

![](_page_13_Picture_1.jpeg)

### *Term Two*

# *2. Creating media – Digital painting*

# Term 2: Lesson 1 – How can we paint using computers? 9/11/23 LO: I can describe what different freehand tools do

*We are learning to* make freehand marks on the screen using different tools in Paint.

![](_page_15_Picture_2.jpeg)

- I can make marks on a screen and explain which tools I used
- I can draw lines on a screen and explain which tools I used
- I can use the paint tools to draw a picture

![](_page_16_Picture_0.jpeg)

# Term 2: Lesson 3 – Making Careful Choices 23/11/23 LO: To create a digital picture in the style of Henri Matisse

![](_page_17_Picture_1.jpeg)

#### **Henri Matisse**

How do you think Matisse made this picture?

#### Use your imagination

- What do you see when you look at this picture?
- Can you see a pattern?
- What type of animal do you think Matisse was thinking of when he made this picture?

![](_page_17_Picture_8.jpeg)

C Succession Henri Matisse/DACS 2019

![](_page_17_Picture_10.jpeg)

![](_page_17_Picture_11.jpeg)

![](_page_17_Picture_12.jpeg)

![](_page_17_Picture_13.jpeg)

![](_page_17_Picture_14.jpeg)

### *We are learning to:*

- choose appropriate shapes
- make appropriate colour choices
- create a picture in the style of an artist

![](_page_18_Picture_4.jpeg)

![](_page_18_Picture_5.jpeg)

![](_page_18_Picture_6.jpeg)

![](_page_18_Picture_7.jpeg)

![](_page_18_Picture_8.jpeg)

![](_page_18_Picture_9.jpeg)

![](_page_18_Picture_10.jpeg)

![](_page_18_Picture_11.jpeg)

![](_page_18_Picture_12.jpeg)

![](_page_18_Picture_13.jpeg)

![](_page_18_Picture_14.jpeg)

# 30/11/23 LO: To create a digital picture in the style of Kandinsky Term 2: Lesson 4 – Why did I choose that?

![](_page_19_Picture_1.jpeg)

![](_page_19_Picture_2.jpeg)

![](_page_19_Picture_3.jpeg)

![](_page_20_Picture_0.jpeg)

![](_page_20_Picture_1.jpeg)

### *All children can:*

Explain that different paint tools do different jobs

### *Most children can:*

- choose appropriate painting tools and colours to recreate the work of an artist *Some children can:*
- Say which tools were helpful and why

![](_page_20_Picture_7.jpeg)

![](_page_20_Picture_8.jpeg)

![](_page_20_Picture_9.jpeg)